## Installer le logiciel

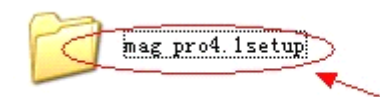

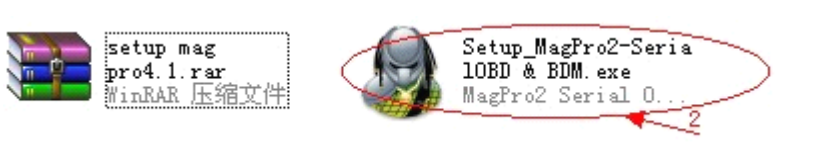

1

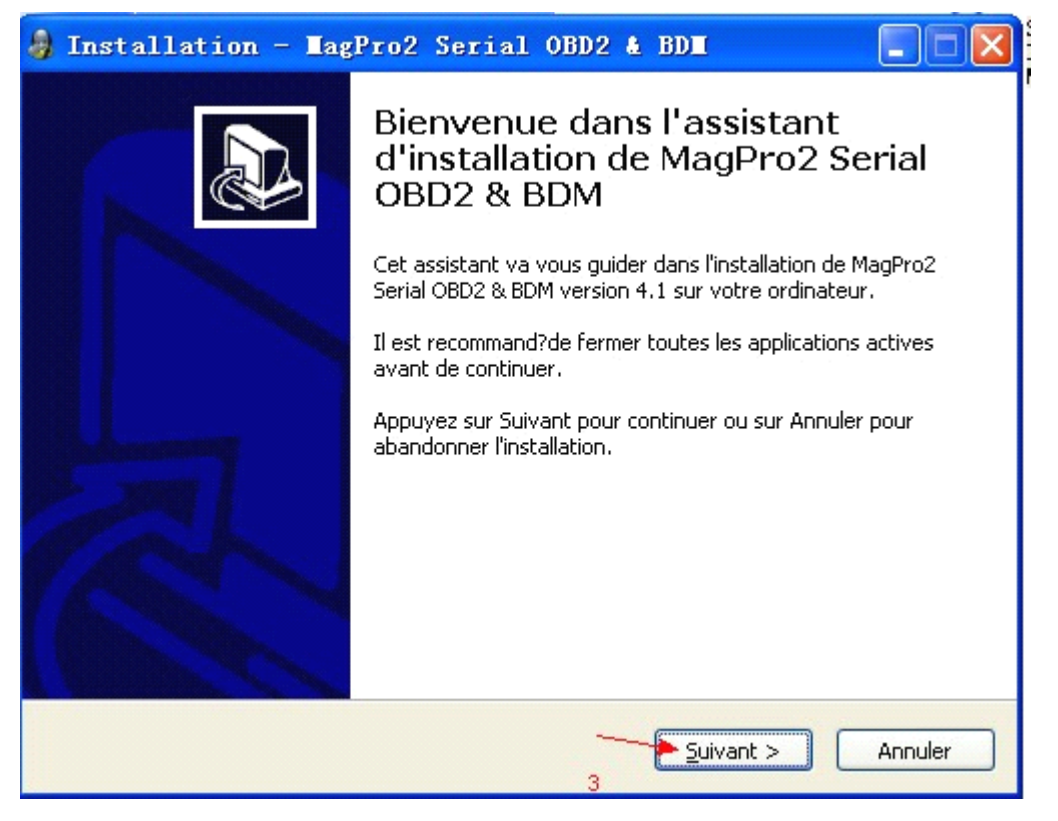

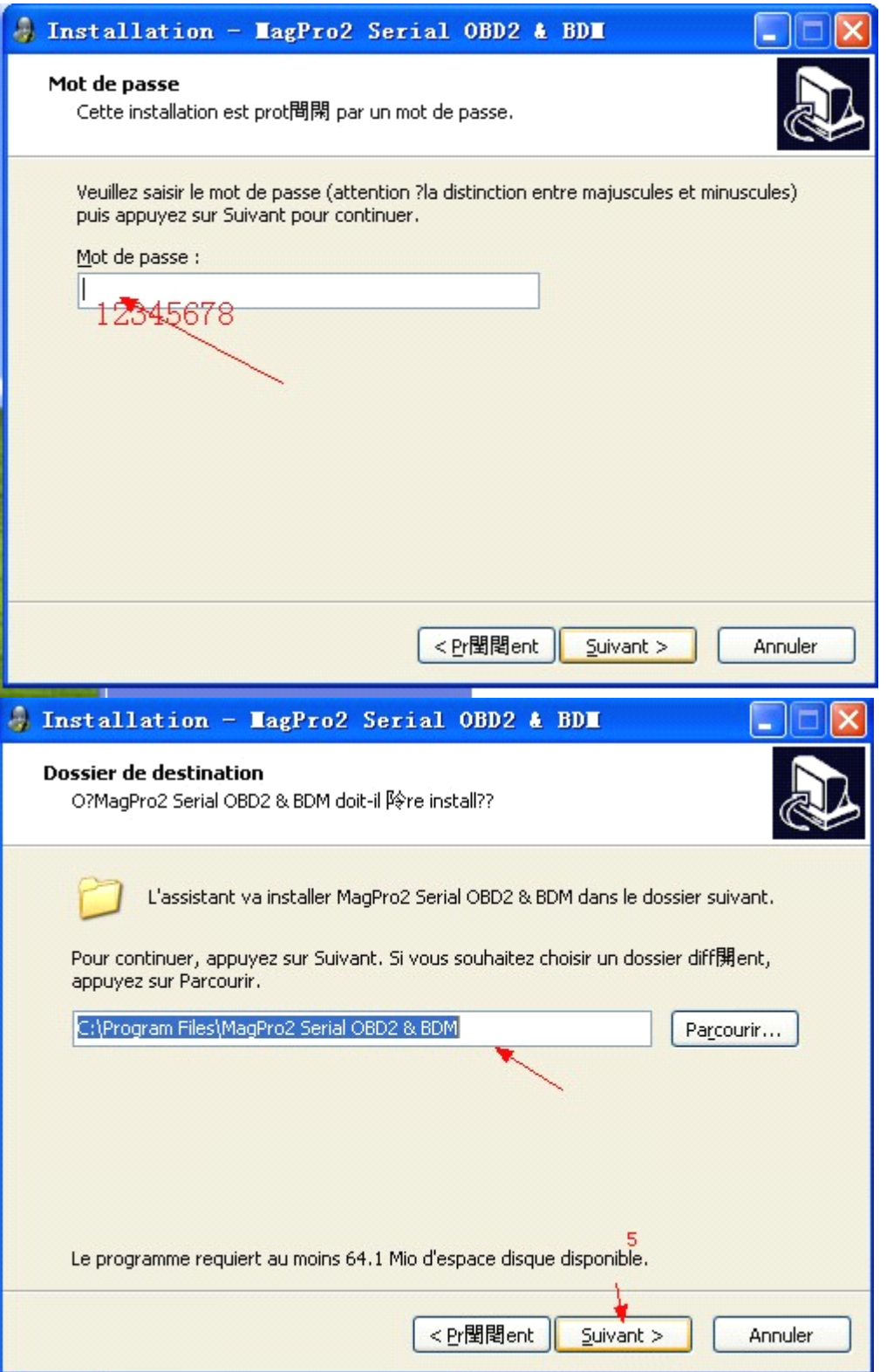

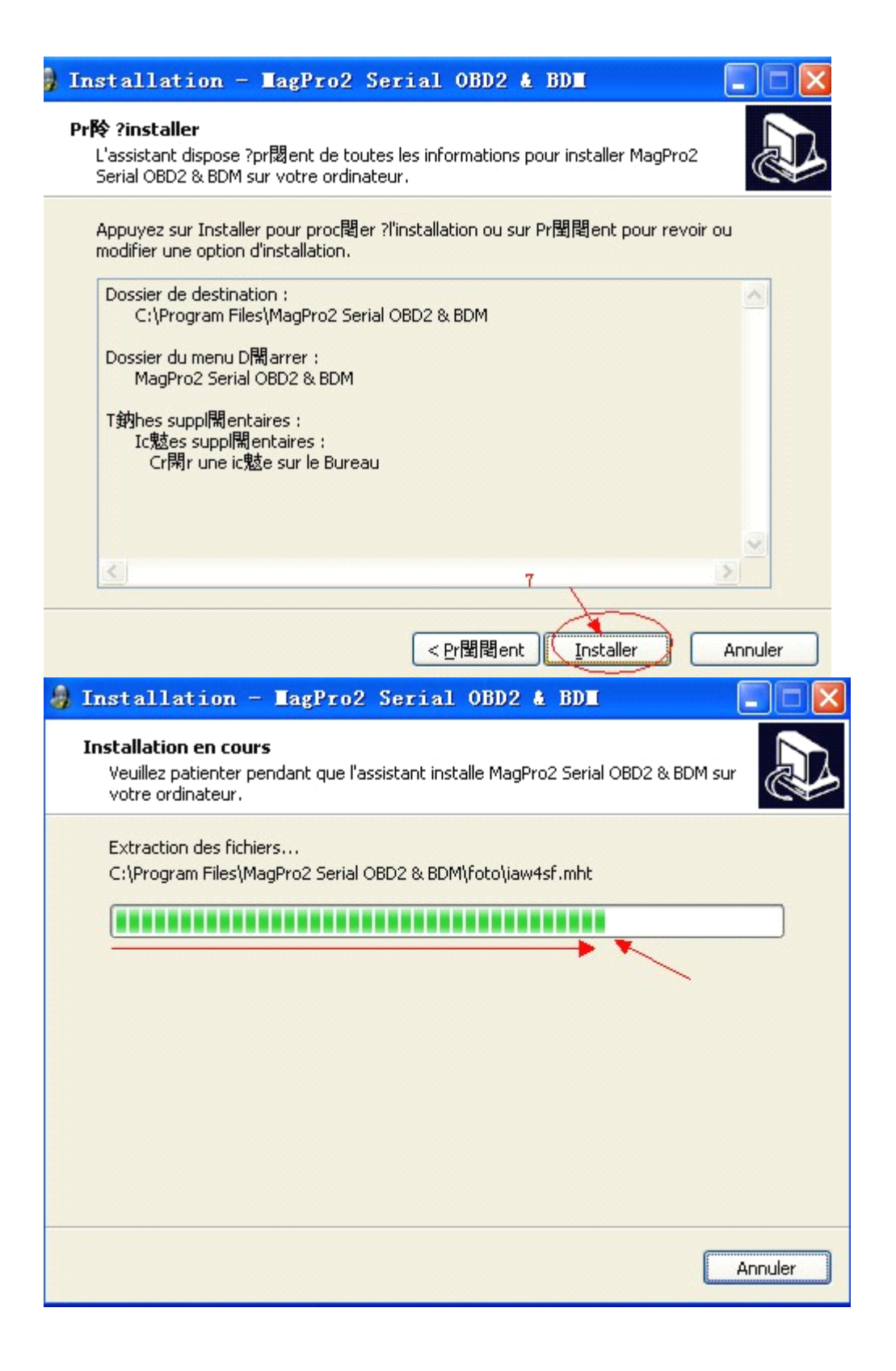

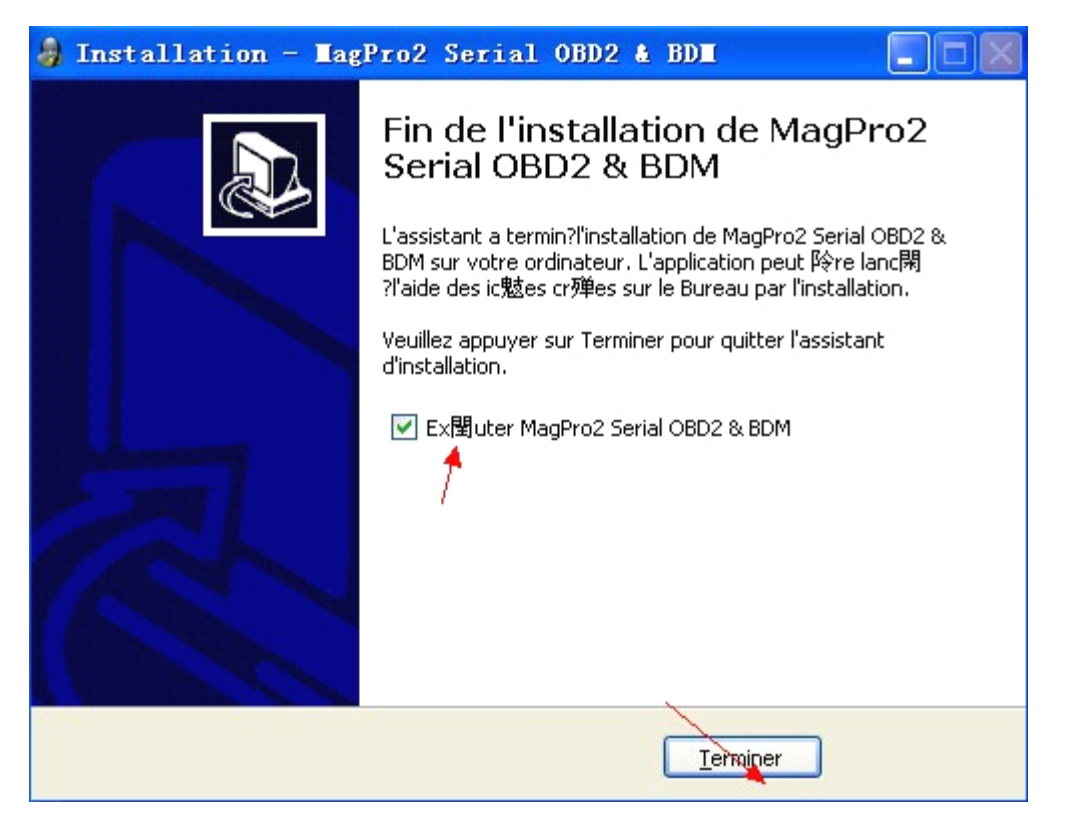

installation du logiciel ok

Le logiciel a besoin de s'inscrire [nous fournissez HWID]

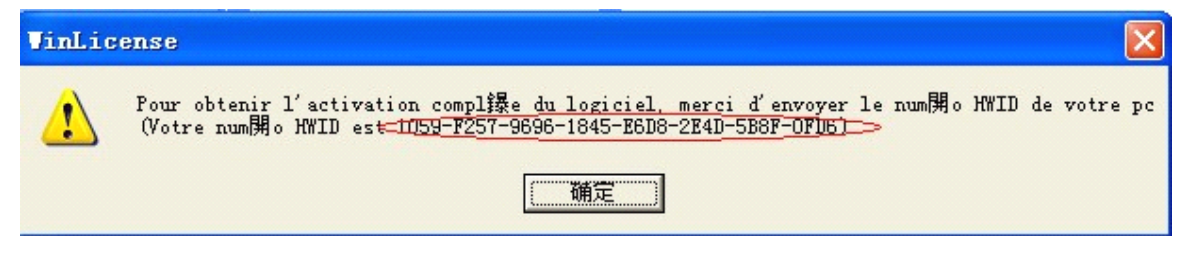

Logiciel d'enregistrement calculé [nous vous donnons]

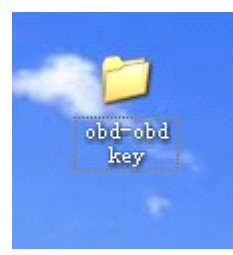

ouvrire le logiciel d'enregistrement, et copier tous les fichiers

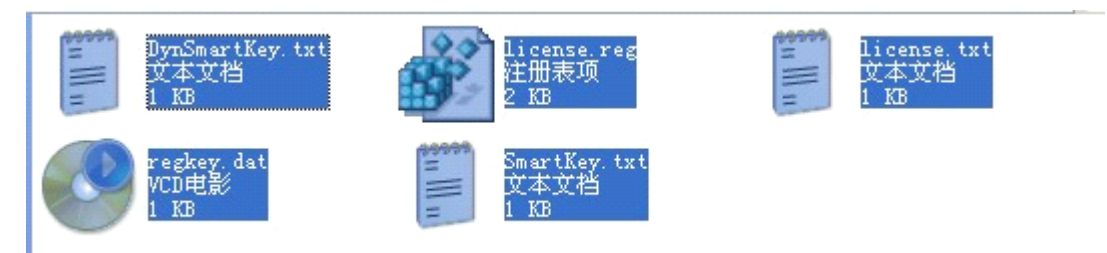

coller tous les fichiers dans le dossier ci dessous, et lancer licence

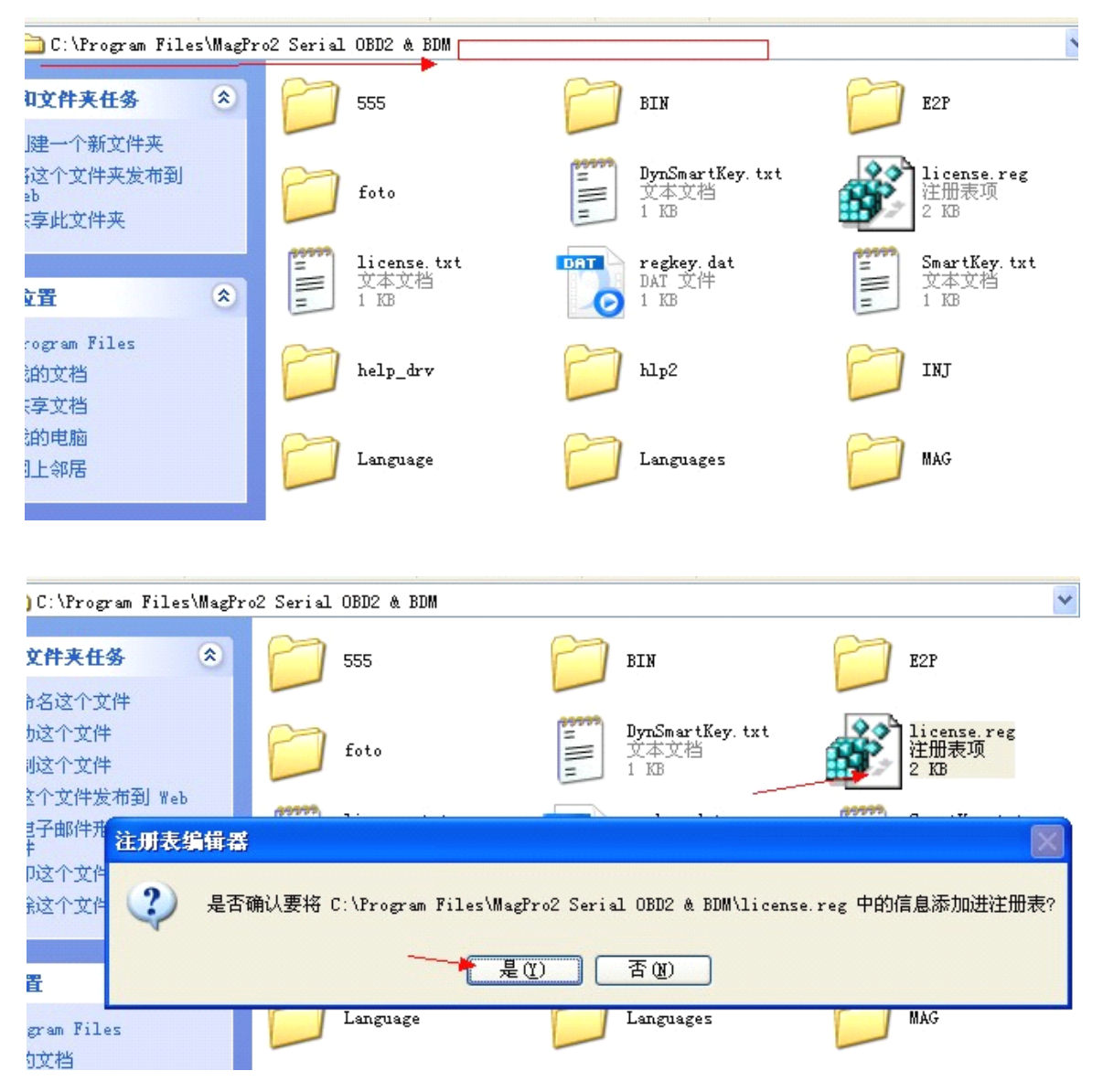

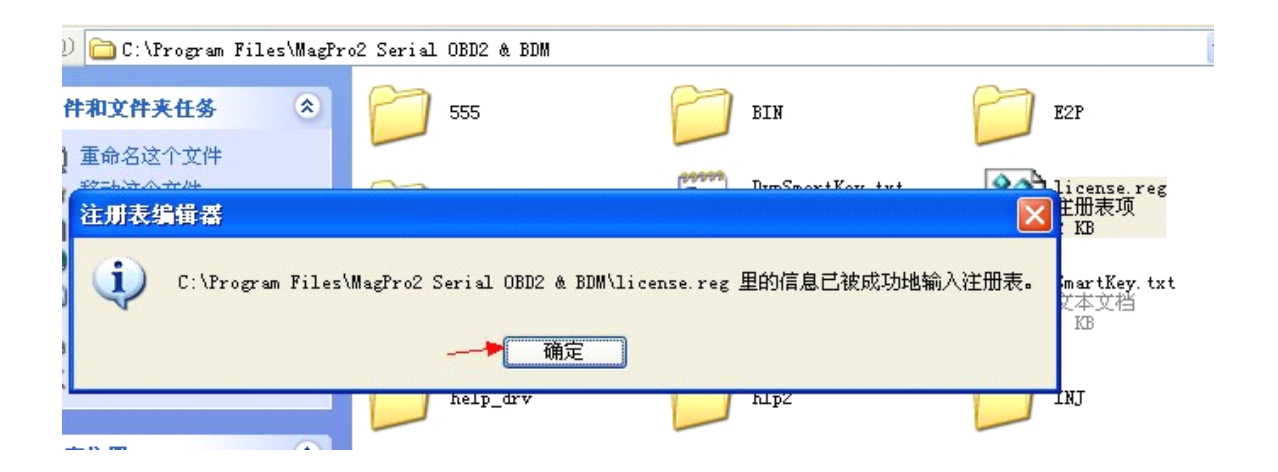

## Installer le pilote

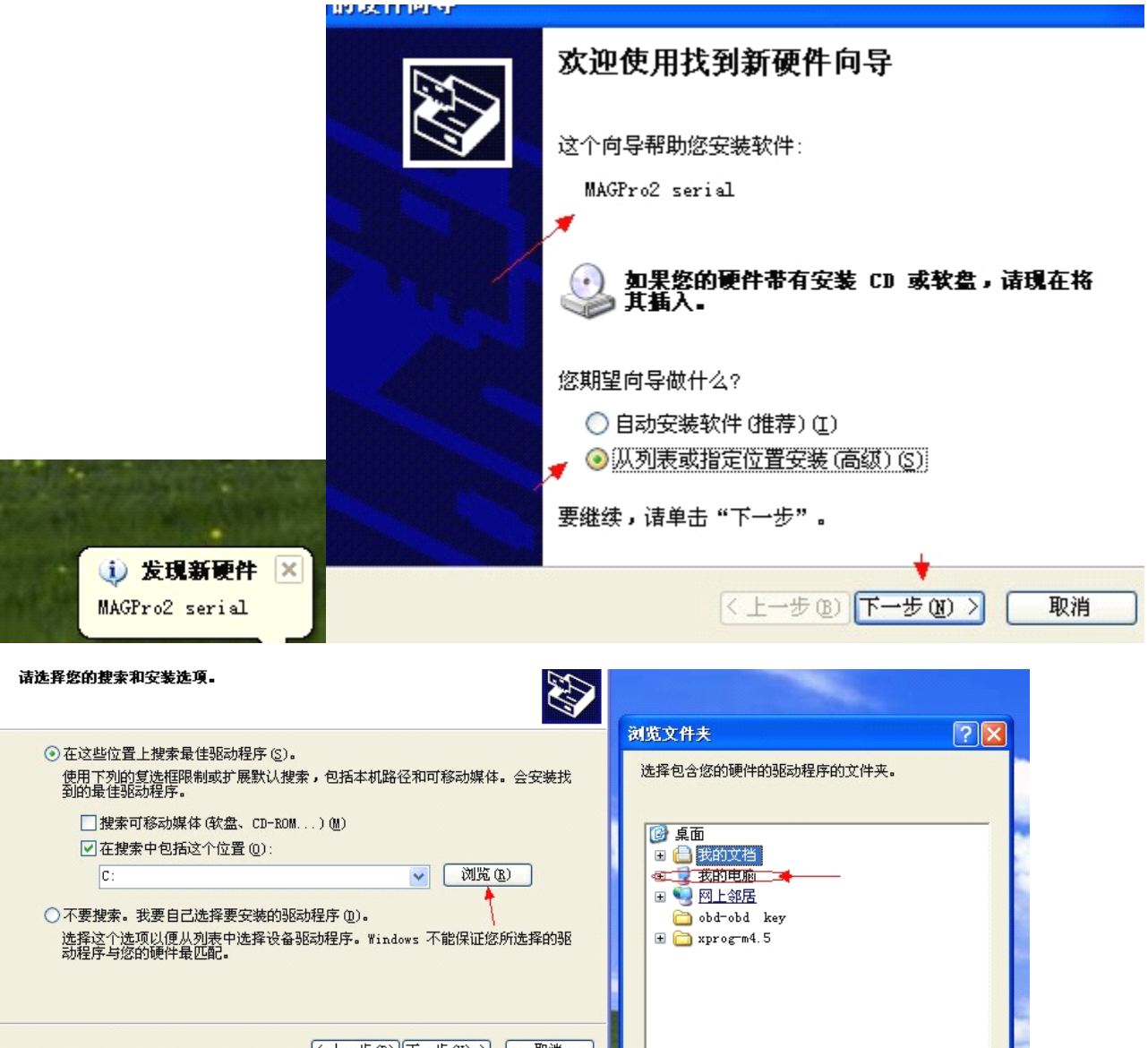

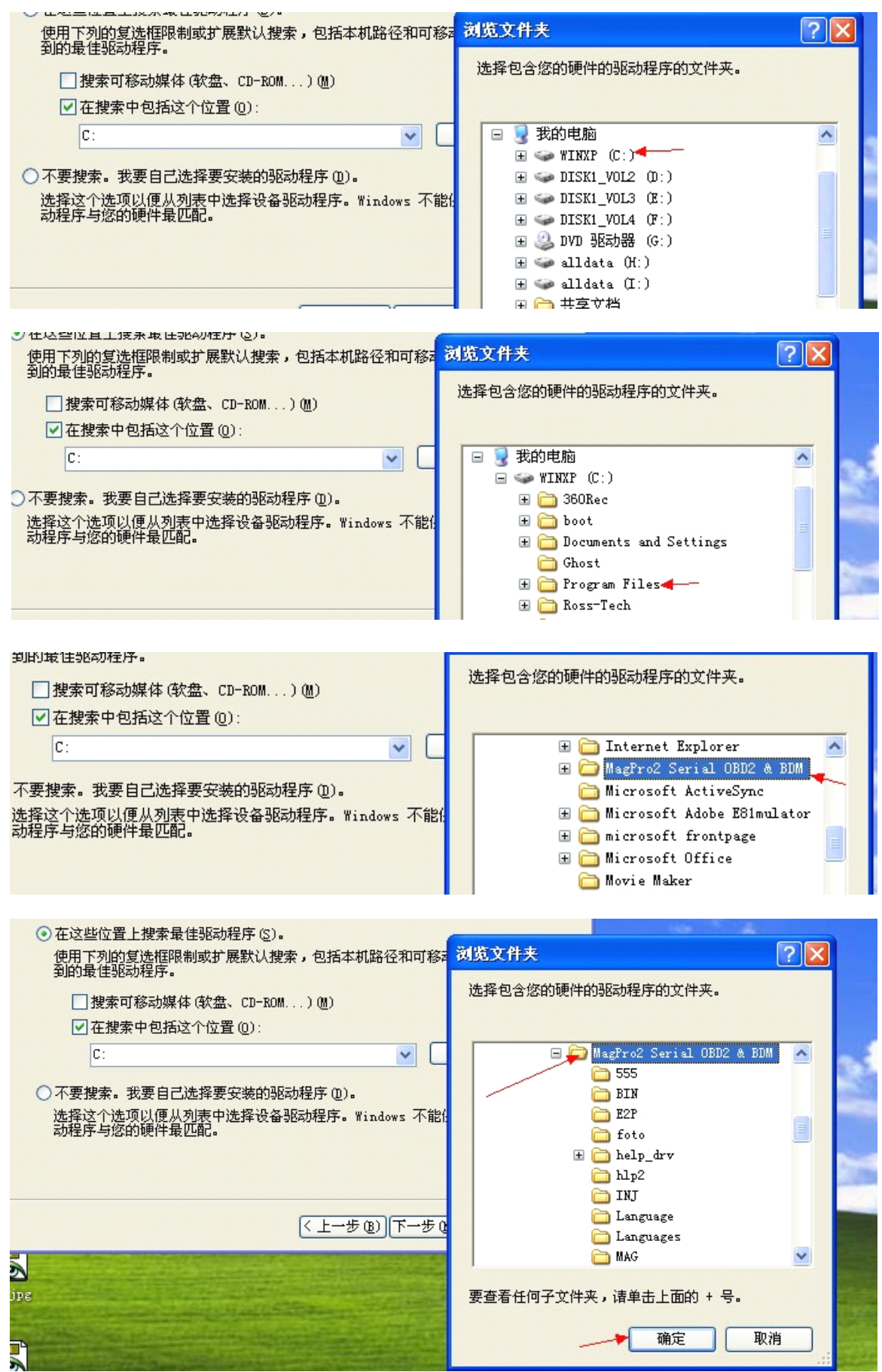

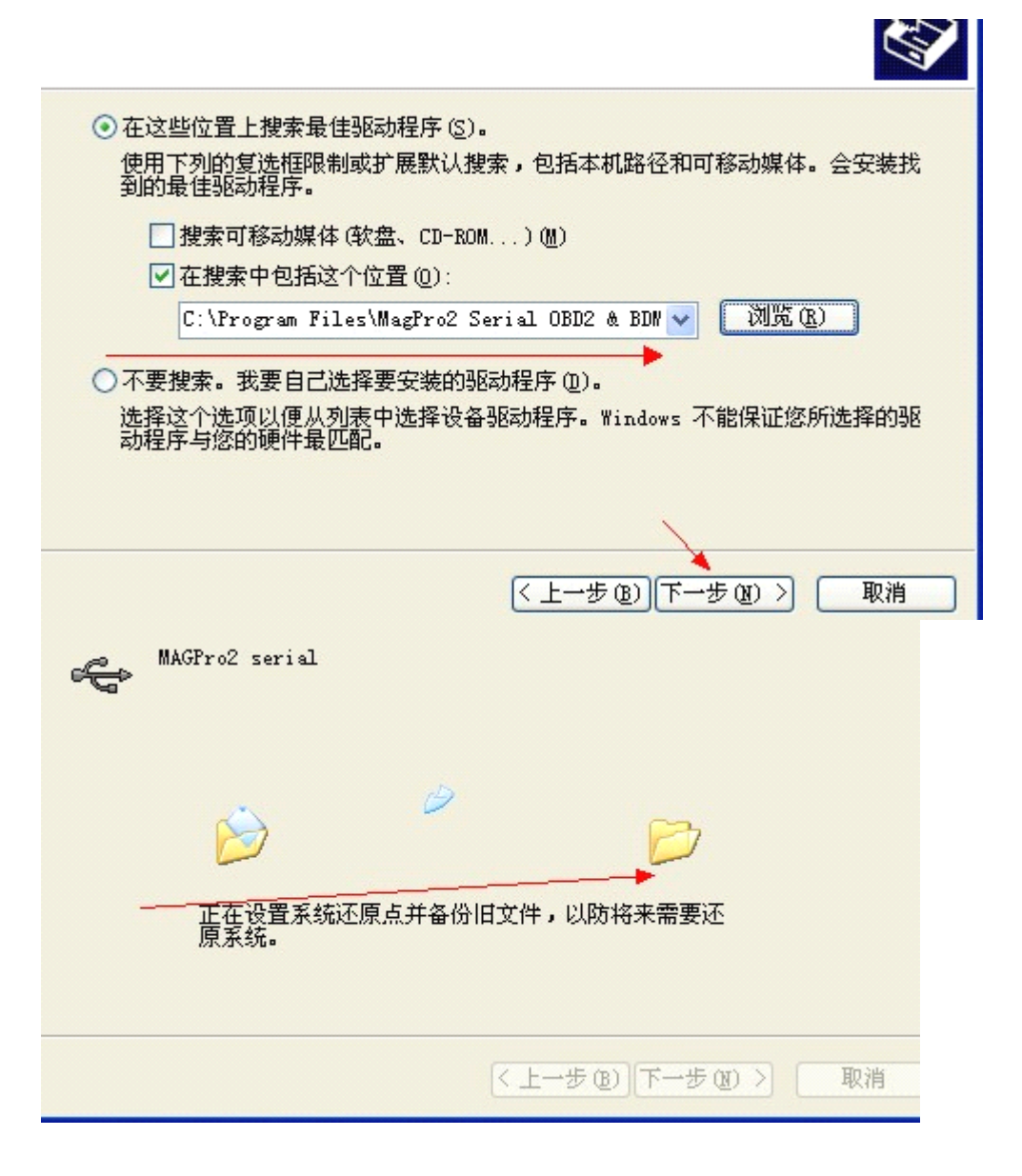

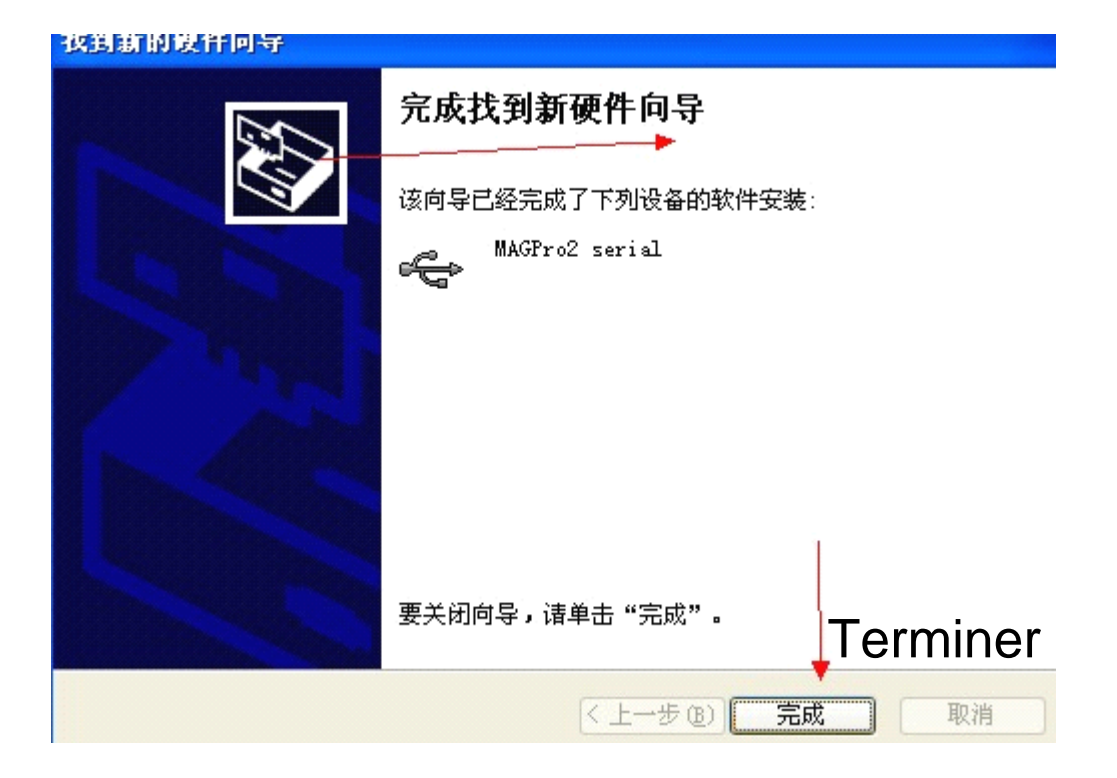

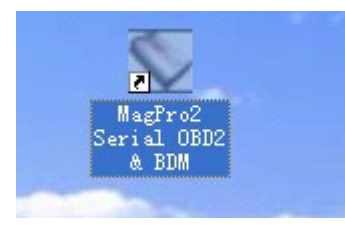

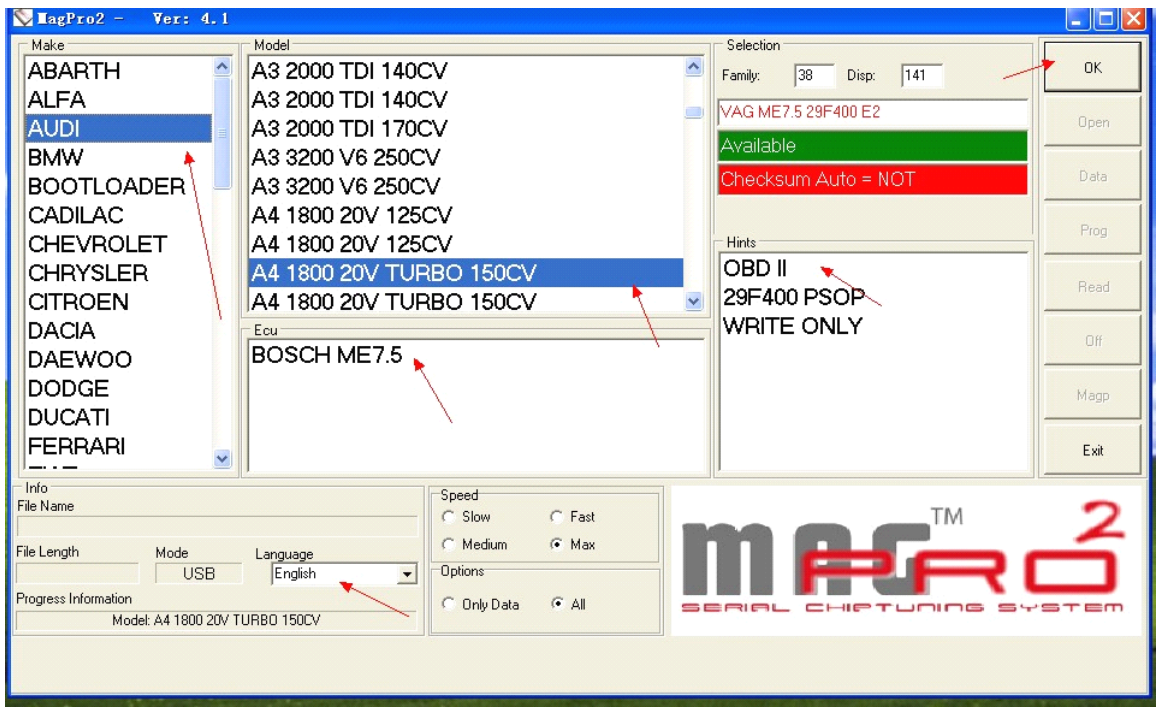

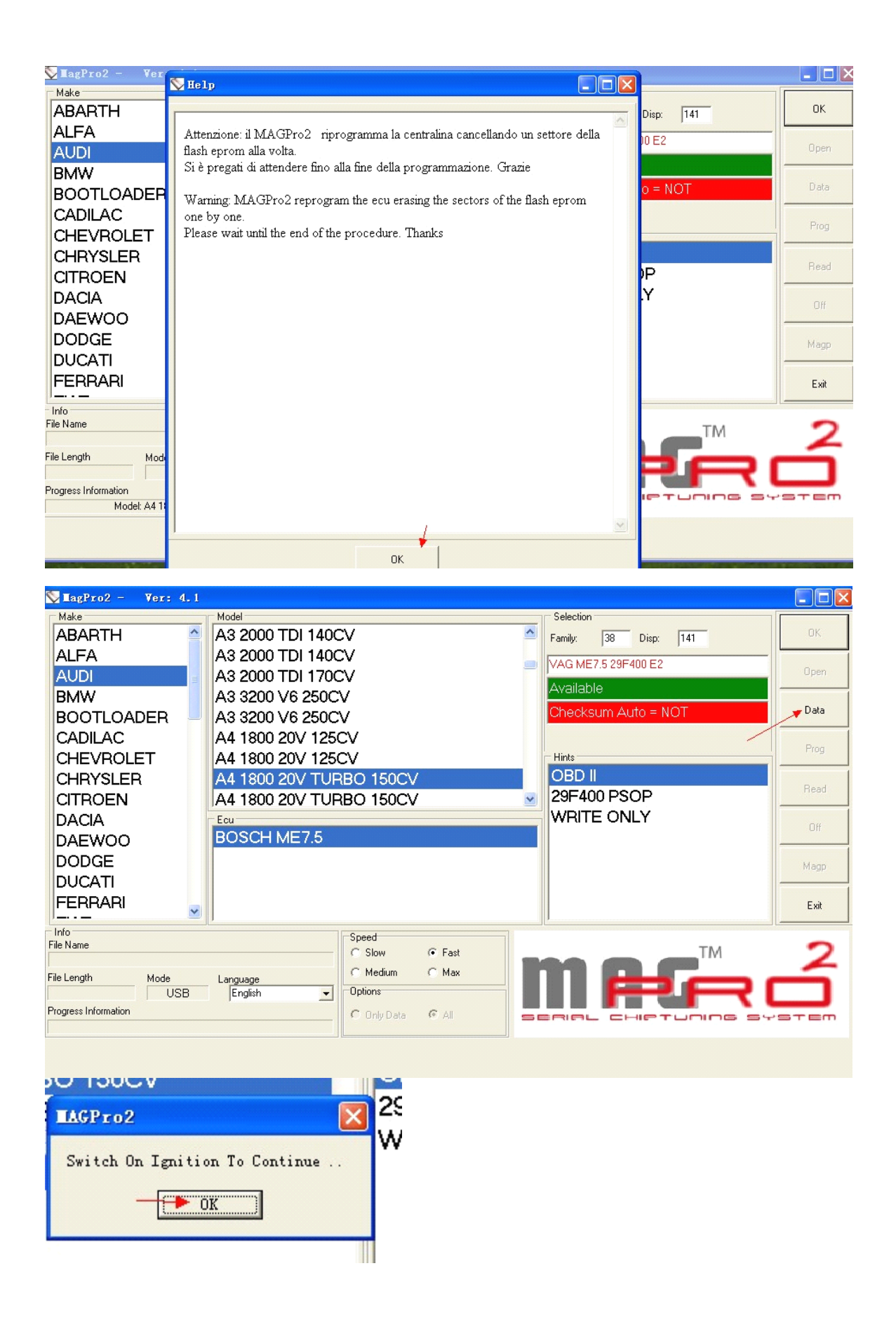